# **amargan Documentation**

*Release 0.0.1*

**Francis Horsman**

**Oct 08, 2017**

# Contents

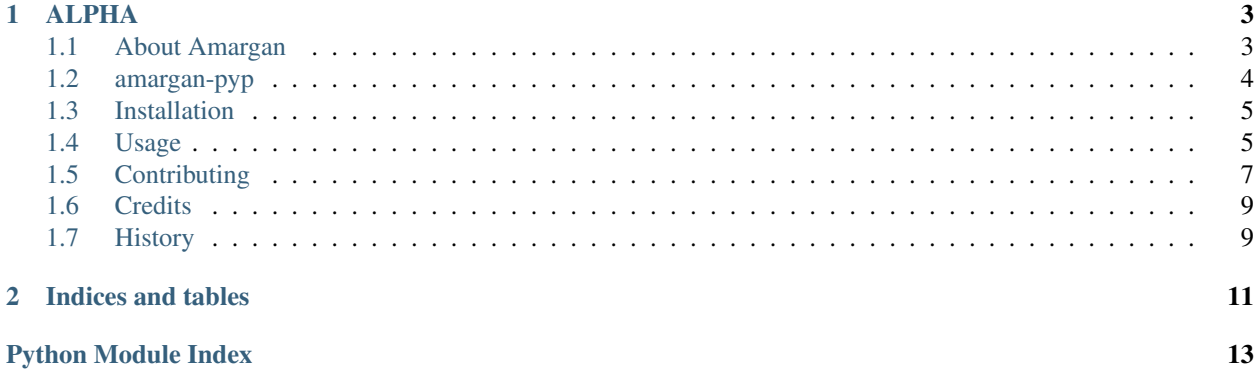

>>> print ('Anagrams for everyone')

 $\bar{1}$ 

# CHAPTER 1

# ALPHA

# <span id="page-6-1"></span><span id="page-6-0"></span>**About Amargan**

```
1 >>> print('Anagrams for everyone')
```
## **Reasons to use amargan**

• A simple but powerful pythonic interface

```
1 >>> from amargan import Amargan
2 ...
3 ... with open('words.txt') as iterator:
4 ... anagrams = Amargan(iterator)
5 ... anagrams['hello']
6 set(['elloh' 'hello' 'lehol'])
```
• A powerful command-line tool

```
1 \mid$ find_anagrams -i words.txt hello
2 elloh hello lehol
3
4 \mid$ amargan -i words.txt hello
5 elloh hello lehol
```
- Extensive configuration options
	- Case (in)sensitivity
	- Exclusion of word from results
	- Output formatting (one per line, multiple-per-line, custom seperator)
	- Output to a file
	- Read from a file
- <span id="page-7-8"></span>– Use existing dictionary of words
- Time complexity:  $O(1)$
- Space complexity:  $O(n)$  where  $n =$  number of words in dictionary.
- Memory efficient, uses iterators extensively.
- Add and remove word(s) from the dictionary.
- Extensively tested with excellent code and branch coverage.
- Extensive error checking with a rich set of checked exceptions.
- Uses [Certifiable](https://pypi.python.org/pypi/certifiable) if available to catch runtime type and parameter validation errors.
- JSON serializable and reconstitutable.
- Fully documented
- Free software: MIT license
- Documentation: <https://amargan.readthedocs.io>

### <span id="page-7-0"></span>**amargan-pyp**

### **amargan package**

**Submodules**

<span id="page-7-2"></span>**amargan.amargan module**

#### <span id="page-7-3"></span>**amargan.cli module**

Console script for amargan.

<span id="page-7-4"></span>**amargan.errors module**

<span id="page-7-5"></span>**amargan.iterators module**

<span id="page-7-6"></span>**amargan.utils module**

<span id="page-7-1"></span>**Module contents**

Top-level package for amargan.

### **tests package**

#### <span id="page-7-7"></span>**Module contents**

Unit test package for amargan.

# <span id="page-8-0"></span>**Installation**

### **Stable release**

To install amargan, run this command in your terminal:

```
$ pip install amargan
```
This is the preferred method to install amargan, as it will always install the most recent stable release.

If you don't have [pip](https://pip.pypa.io) installed, this [Python installation guide](http://docs.python-guide.org/en/latest/starting/installation/) can guide you through the process.

#### **From sources**

The sources for amargan can be downloaded from the [Github repo.](https://github.com/sys-git/amargan)

You can either clone the public repository:

**\$** git clone git://github.com/sys-git/amargan

Or download the [tarball:](https://github.com/sys-git/amargan/tarball/master)

**\$** curl -OL https://github.com/sys-git/amargan/tarball/master

Once you have a copy of the source, you can install it with:

**\$** python setup.py install

## <span id="page-8-1"></span>**Usage**

### **Programmatic**

Amargan takes any iterable that yields strings, thus making it memory efficient:

*Example: From the contents of a file*

```
1 >>> from amargan import Amargan
2 ...
3 ... with open(filename) as fp:
4 ... anagrams = Amargan(fp.readlines())
5 ... anagrams['abc']
6 set(['abc', 'acb', 'cba'])
7 ... anagrams.for_word('abc')
8 set(['abc', 'acb', 'cba'])
```
*Example: From an open file*

```
1 >>> from amargan import Amargan
2 ...
3 ... with open(filename) as fp:
4 ... anagrams = Amargan(fp)
5 ... anagrams['abc']
  6 set(['abc', 'acb', 'cba'])
```

```
7 ... anagrams.for_word('abc')
```
 $s \left[ \text{set}([\text{ 'abc}', \text{ 'acb}', \text{ 'cba'}]) \right]$ 

*Example: From a StringIO*

```
1 >>> from amargan import Amargan
2 ...
3 ... sio = six.StringIO(buf='cba\nabc\nacb\n')
4 ... anagrams = Amargan(sio)
5 ... anagrams['abc']
6 set(['abc', 'acb', 'cba'])
7 ... anagrams.for_word('abc')
8 set(['abc', 'acb', 'cba'])
```
*Example: From a list*

```
1 >>> from amargan import Amargan
2 ...
\frac{1}{3} ... anagrams = Amargan([ 'cba ', 'abc ', 'acb'])
4 ... anagrams['abc']
s set(['abc', 'acb', 'cba'])
6 ... anagrams.for_word('abc')
7 set(['abc', 'acb', 'cba'])
```
There are configurable *Iterators* to allow you to read from a file using a non-default configuration.

For example, to iterate over a multi-line file containing words separated by a comma:

```
1 >>> from amargan import Amargan, Iterator, IteratorType
2 ...
3 ... with open(filename) as fp:
4 ... iterator = Iterator(IteratorType.multi_per_line, sep=',')
5 ... anagrams = Amargan(iterator(fp))
6 ... anagrams['abc']
  7 set(['abc', 'acb', 'cba'])
```
To iterate over a multi-line file containing lines of one or more words separated by a whitespace (the default iterator configuration):

```
1 >>> from amargan import Amargan
2 ...
3 ... with open(filename) as iterator:
4 ... anagrams = Amargan(iterator)
5 ... anagrams['abc']
  6 set(['abc', 'acb', 'cba'])
```
Add and remove words from the dictionary:

```
1 >>> from amargan import Amargan
2 ...
3 \dots anagrams = Amargan()
4 ... anagrams['acb']
5 frozenset()
6 ... anagrams += 'abc acb cab'
7 ... anagrams['acb']
  set(['abc', 'acb', 'cba'])
  9 ... anagrams -= 'acb'
```

```
10 ... anagrams['acb']
11 set(['abc', 'cba'])
1 >>> from amargan import Amargan
2 ...
3 ... anagrams = Amargan()
4 ... anagrams['acb']
5 frozenset()
\bullet ... x = \text{anagrams} + \text{'abc} acb cab'
7 ... x
\frac{1}{8} Amargan (True - 1)
9 ... x['acb']
10 set(['abc', 'acb', 'cba'])
11 \ldots x = \text{anagrams} - \text{'acb'}12 ... x['acb']
13 set(['abc', 'cba'])
```
### **Command-line**

To use amargan from the command-line for single words (anagrams are ordered and contain the original word by default):

```
1 \mid$ find_anagrams -i words.txt hello
```

```
2 elloh hello lehol
```
#### and for multiple words:

```
1 \mid$ find_anagrams --ip=words.txt hello world
2 elloh hello lehol
```
<sup>3</sup> lordw rlwdo world

#### and with options:

```
1 $ find_anagrams --exclude --output-iterator=one_per_line --case-sensitive --ip=words.
  ˓→txt Hello
2 elloH
```
<sup>3</sup> leHol

# <span id="page-10-0"></span>**Contributing**

Contributions are welcome, and they are greatly appreciated! Every little bit helps, and credit will always be given. You can contribute in many ways:

### **Types of Contributions**

#### **Report Bugs**

Report bugs at [https://github.com/sys-git/amargan/issues.](https://github.com/sys-git/amargan/issues)

If you are reporting a bug, please include:

• Your operating system name and version.

- Any details about your local setup that might be helpful in troubleshooting.
- Detailed steps to reproduce the bug.

#### **Fix Bugs**

Look through the GitHub issues for bugs. Anything tagged with "bug" and "help wanted" is open to whoever wants to implement it.

#### **Implement Features**

Look through the GitHub issues for features. Anything tagged with "enhancement" and "help wanted" is open to whoever wants to implement it.

#### **Write Documentation**

amargan could always use more documentation, whether as part of the official amargan docs, in docstrings, or even on the web in blog posts, articles, and such.

#### **Submit Feedback**

The best way to send feedback is to file an issue at [https://github.com/sys-git/amargan/issues.](https://github.com/sys-git/amargan/issues)

If you are proposing a feature:

- Explain in detail how it would work.
- Keep the scope as narrow as possible, to make it easier to implement.
- Remember that this is a volunteer-driven project, and that contributions are welcome :)

### **Get Started!**

Ready to contribute? Here's how to set up *amargan* for local development.

- 1. Fork the *amargan* repo on GitHub.
- 2. Clone your fork locally:

\$ git clone git@github.com:your\_name\_here/amargan.git

3. Create a virtualenv with all dependencies:

\$ make build

4. Create a branch for local development:

\$ git checkout -b name-of-your-bugfix-or-feature

Now you can make your changes locally.

5. When you're done making changes, check that your changes pass flake8 and the tests, including testing other Python versions with tox:

```
$ make flake8
$ make test
$ tox
```
To get flake8 and tox, just pip install them into your virtualenv.

6. Commit your changes and push your branch to GitHub:

```
$ git add .
$ git commit -m "Your detailed description of your changes."
$ git push origin name-of-your-bugfix-or-feature
```
7. Submit a pull request through the GitHub website.

### **Pull Request Guidelines**

Before you submit a pull request, check that it meets these guidelines:

- 1. The pull request should include tests.
- 2. If the pull request adds functionality, the docs should be updated. Put your new functionality into a function with a docstring, and add the feature to the list in README.rst.
- 3. The pull request should work for Python 2.6, 2.7, 3.5, 3.6 and for PyPy. Check [https://travis-ci.org/sys-git/](https://travis-ci.org/sys-git/amargan/pull_requests) [amargan/pull\\_requests](https://travis-ci.org/sys-git/amargan/pull_requests) and make sure that the tests pass for all supported Python versions.

### **Tips**

To run a subset of tests:

\$ python -m unittest tests.test\_amargan

# <span id="page-12-0"></span>**Credits**

### **Development Lead**

• Francis Horsman [<francis.horsman@gmail.com>](mailto:francis.horsman@gmail.com)

### **Contributors**

None yet. Why not be the first?

# <span id="page-12-1"></span>**History**

# CHAPTER 2

Indices and tables

- <span id="page-14-0"></span>• genindex
- modindex
- search

# Python Module Index

## <span id="page-16-0"></span>a

amargan, [4](#page-7-1) amargan.amargan, [4](#page-7-2) amargan.cli, [4](#page-7-3) amargan.errors, [4](#page-7-4) amargan.iterators, [4](#page-7-5) amargan.utils, [4](#page-7-6)

# t

tests, [4](#page-7-7)

# Index

# A

amargan (module), [4](#page-7-8) amargan.amargan (module), [4](#page-7-8) amargan.cli (module), [4](#page-7-8) amargan.errors (module), [4](#page-7-8) amargan.iterators (module), [4](#page-7-8) amargan.utils (module), [4](#page-7-8)

# T

tests (module), [4](#page-7-8)